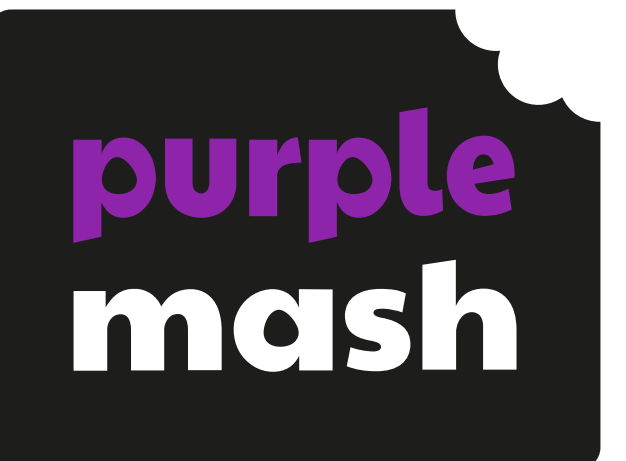

# **Computing Scheme of Work Unit 3.2 – Online Safety**

 $\bigoplus$ 

## **Contents**

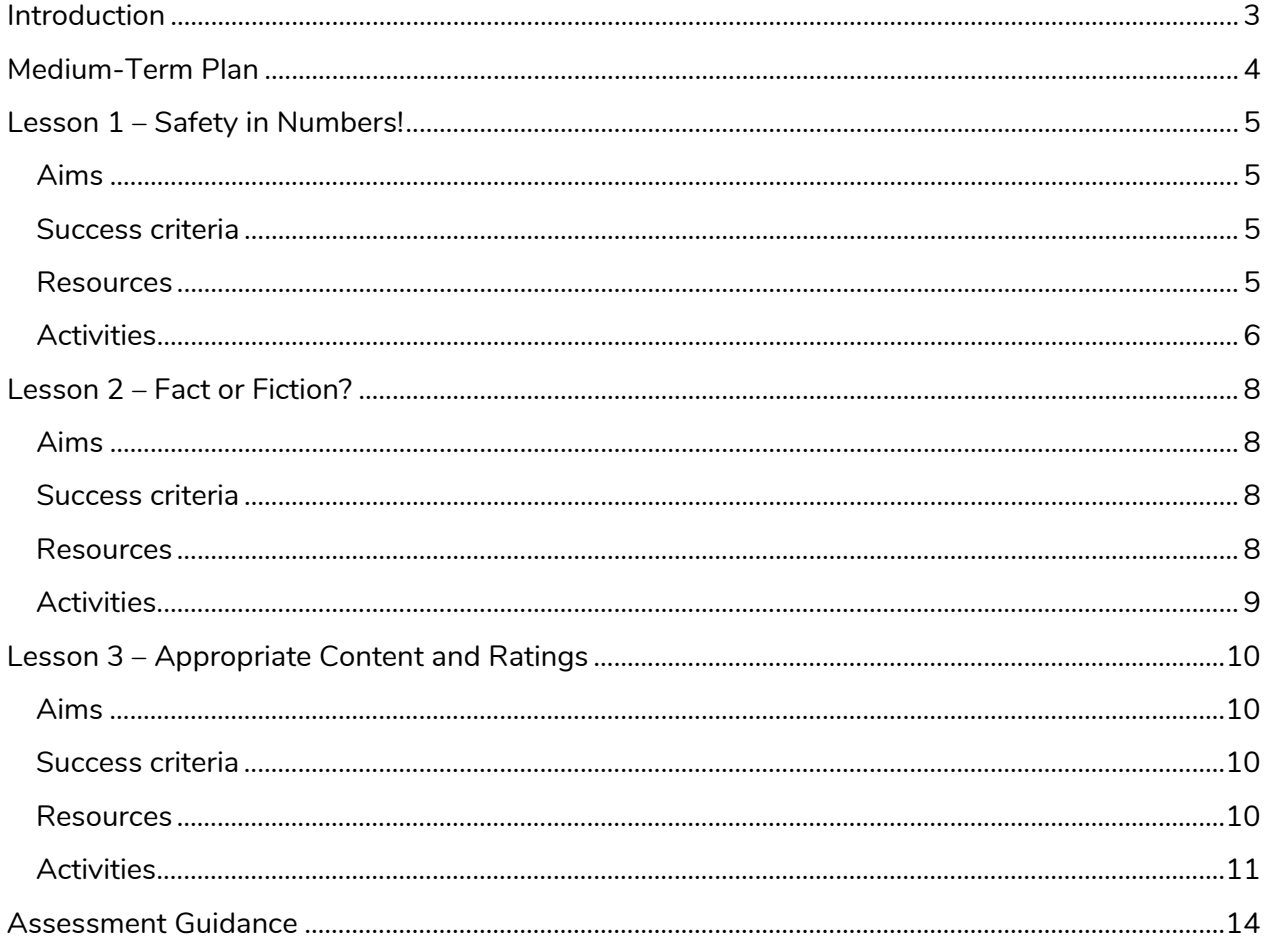

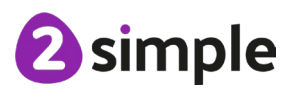

Need more support? Contact us:

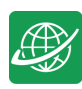

# <span id="page-2-0"></span>**Introduction**

For these sessions, children will need to have their own individual logins to Purple Mash.

If you are currently using a single login per class or group and would like to set up individual logins yourself, then please see our guide to doing so at [Create and Manage Users.](https://www.purplemash.com/manuals/manageusers/index.html) Alternatively, please contact support at support@2simple.com or 0208 203 1781.

Check with the Purple Mash Administrator in your school (usually the coordinator) if you need to change the children' passwords. You can create picture passwords for the younger children but if you're not sure how to do this just give the 2Simple office a call and we can talk you through it or set them up for you!

Your school administrator can put a shortcut to your school's Purple Mash portal on the devices so there is an icon to use for Purple Mash to save time when the children are logging in. The tool to do this can be found in the Admin area.

- The children will discuss the importance of passwords and keeping passwords safe. What makes a safe password?
- Children will discuss how communities connect, together, using the Internet and look at blogging as a way of connecting and communicating both in class and in school using Purple Mash.
- The children will start to understand that not everything on the Internet is true and whilst it is a fantastic resource the children need to ask themselves, is it fact or fiction?
- The children will have the opportunity to see a 'spoof' website and create their own 'spoof' webpage.

The online safety units within the Computing Scheme of Work provide in-depth coverage of computing related online safety aspects. It is also beneficial to cover aspects of online safety within whole school and PSHE contexts. Schools in England may wish to refer to the [Purple](https://www.purplemash.com/app/purplemash_in_england/PM_Education_for_a_connected_world)  [Mash Education for a Connected World curriculum map.](https://www.purplemash.com/app/purplemash_in_england/PM_Education_for_a_connected_world) This maps the non-statutory guidance objectives by year group, giving examples of resources within Purple Mash that can be used to support the objectives that relate to Early Years, Key Stages 1 and 2.

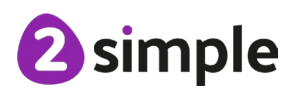

**Need more support? Contact us:**

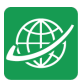

## <span id="page-3-0"></span>**Medium-Term Plan**

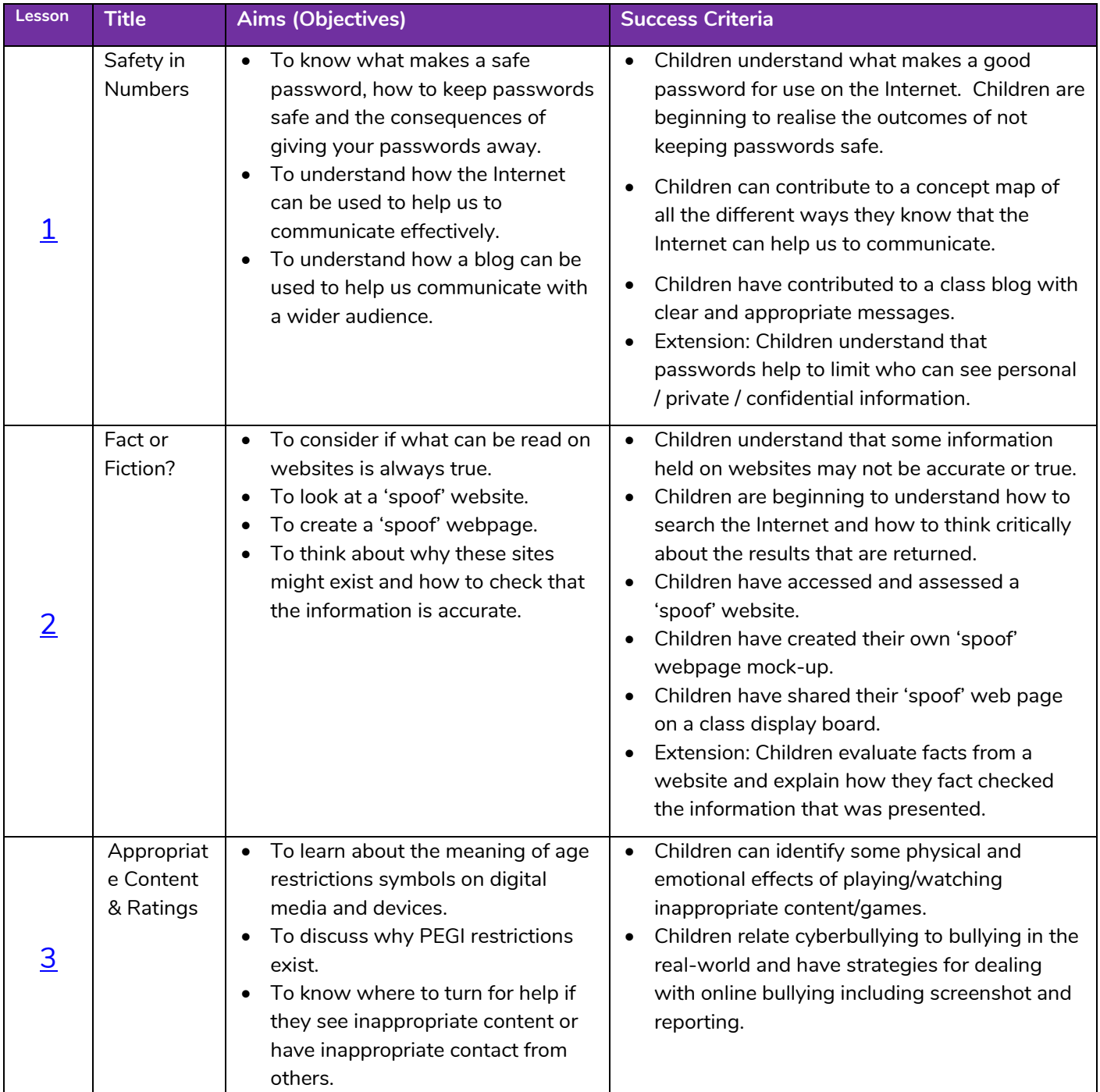

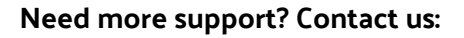

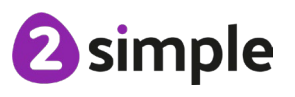

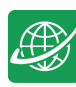

# <span id="page-4-0"></span>**Lesson 1 – Safety in Numbers!**

## <span id="page-4-1"></span>**Aims**

- To know what makes a safe password, how to keep passwords safe and the consequences of giving your passwords away.
- To understand how the Internet can be used to help us to communicate effectively.
- To understand how a blog can be used to help us communicate with a wider audience.

#### <span id="page-4-2"></span>**Success criteria**

- Children understand what makes a good password for use on the Internet. Children are beginning to realise the outcomes of not keeping passwords safe.
- Children can contribute to a concept map of all the different ways they know that the Internet can help us to communicate.
- Children have contributed to a class blog (2Blog) about Purple Mash and Internet use.
- Extension: Children understand that passwords help to limit who can see personal/private/confidential information.

#### <span id="page-4-3"></span>**Resources**

Unless otherwise stated, all resources can be found on the [main unit 3.2 page.](https://www.purplemash.com/#tab/Teachers/computing_sow/computing_sow_y3/computing_sow_y3_3-2) From here, click on the icon to set a resource as a 2Do for your class. Use the links below to preview the resources; right-click on the link and 'open in new tab' so you do not lose this page.

- If the children have been using picture passwords in Key Stage 1, it would be a good opportunity to ask your Purple Mash administrator in school to change these as the children are starting Key Stage 2.
- Children's login cards (if you have reset their passwords).
- [2Connect tool,](https://www.purplemash.com/site#app/tools/2Connect) to create a concept map. This is in the Tools area of Purple Mash.
- 2Blog. Create a class blog ready for the children to use. Theme: Blogging about what we use the Internet for and safety issues to be aware of. For details about how to set up the blog see the [2Blog User Guide.](https://www.purplemash.com/site#app/guides/2Blog_pdf_Guide)
- You can select the following objectives when setting a 2Do to make future assessment easier:

#### **Edit Objectives** Year: Y3 Subject: Computing Strand<sup>®</sup> Digital Literacy Use technology safely, respectfully and responsibly; recognise acceptable/unacceptable behaviour; identify a range of ways to report concerns about content and contact.

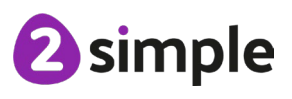

#### **Need more support? Contact us:**

Tel: +44(0)208 203 1781 | Email: support@2simple.com | Twitter: @2simplesoftware

 $\times$ 

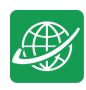

## <span id="page-5-0"></span>**Activities**

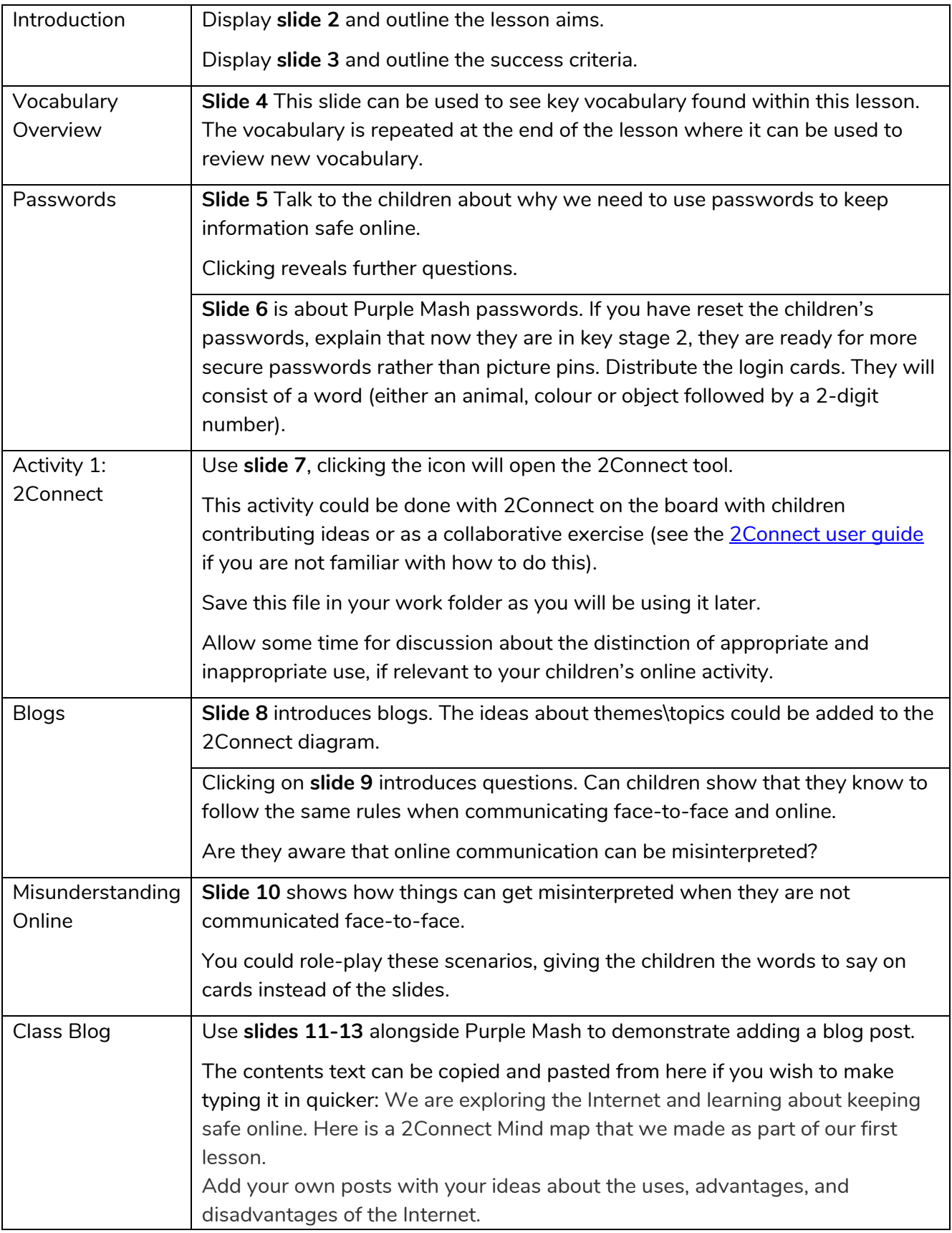

#### **Need more support? Contact us:**

Tel: +44(0)208 203 1781 | Email: support@2simple.com | Twitter: @2simplesoftware

<sup>2</sup>simple

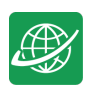

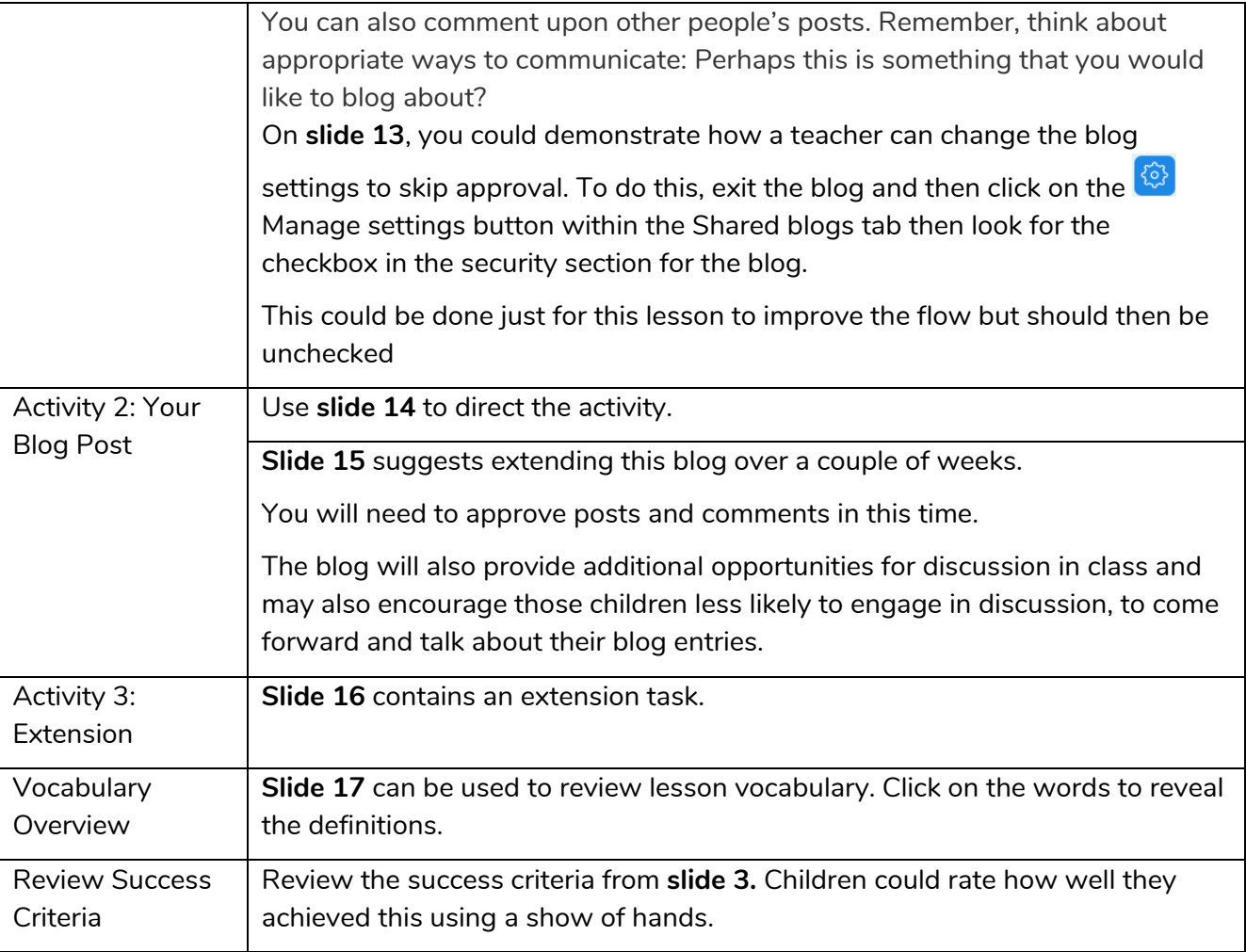

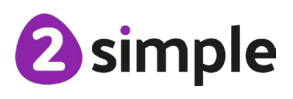

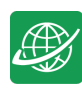

# <span id="page-7-0"></span>**Lesson 2 – Fact or Fiction?**

## <span id="page-7-1"></span>**Aims**

- To consider if what can be read on websites is always true.
- To look at a 'spoof' website.
- To create a 'spoof' webpage.
- To think about why these sites might exist and how to check that the information is accurate.

## <span id="page-7-2"></span>**Success criteria**

- Children understand that some information held on websites may not be accurate or true.
- Children are beginning to understand how to search the Internet and how to think critically about the results that are returned.
- Children have accessed and assessed a 'spoof' website.
- Children have created their own 'spoof' webpage mock-up.
- Children have shared their 'spoof' web page on a class display board.
- Extension: Children evaluate facts from a website and explain how they fact checked the information that was presented.

## <span id="page-7-3"></span>**Resources**

Unless otherwise stated, all resources can be found on the [main unit 3.2 page.](https://www.purplemash.com/#tab/Teachers/computing_sow/computing_sow_y3/computing_sow_y3_3-2) From here, click on the icon to set a resource as a 2do for your class. Use the links below to preview the resources; right-click on the link and 'open in new tab' so you do not lose this page.

- [Blank webpage](https://www.purplemash.com/app/pup/Blank_webpage_simple) file in 2Publish. This should be set as a 2Do for the class.
- Class Purple Mash Display board for children to add their work. See the [Teacher Guide](https://www.purplemash.com/manuals/displayboards/index.html) if you need assistance with this.
- **Spoof website [All About Explorers](https://www.allaboutexplorers.com/)  Teachers need to scrutinise the content on the suggested spoof website carefully before sharing with children – it is possible content could change suddenly or be inappropriate – 2Simple have no control over this external content.**
- You can select the following objectives when setting a 2Do to make future assessment easier:

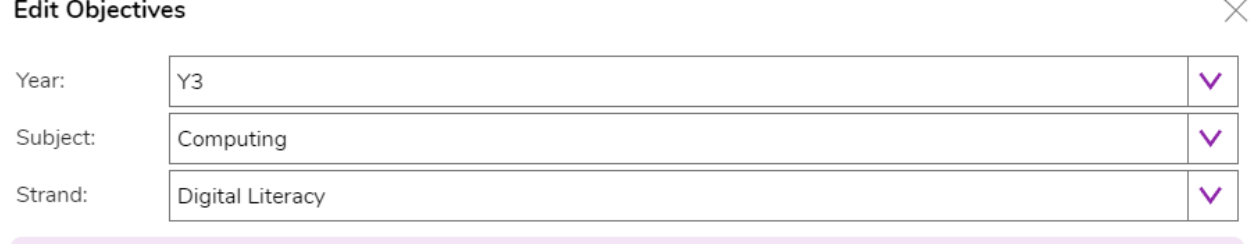

Use technology safely, respectfully and responsibly; recognise acceptable/unacceptable behaviour; identify a range of ways to report concerns about content and contact.

#### **Need more support? Contact us:**

Tel: +44(0)208 203 1781 | Email: support@2simple.com | Twitter: @2simplesoftware

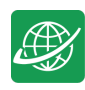

## <span id="page-8-0"></span>**Activities**

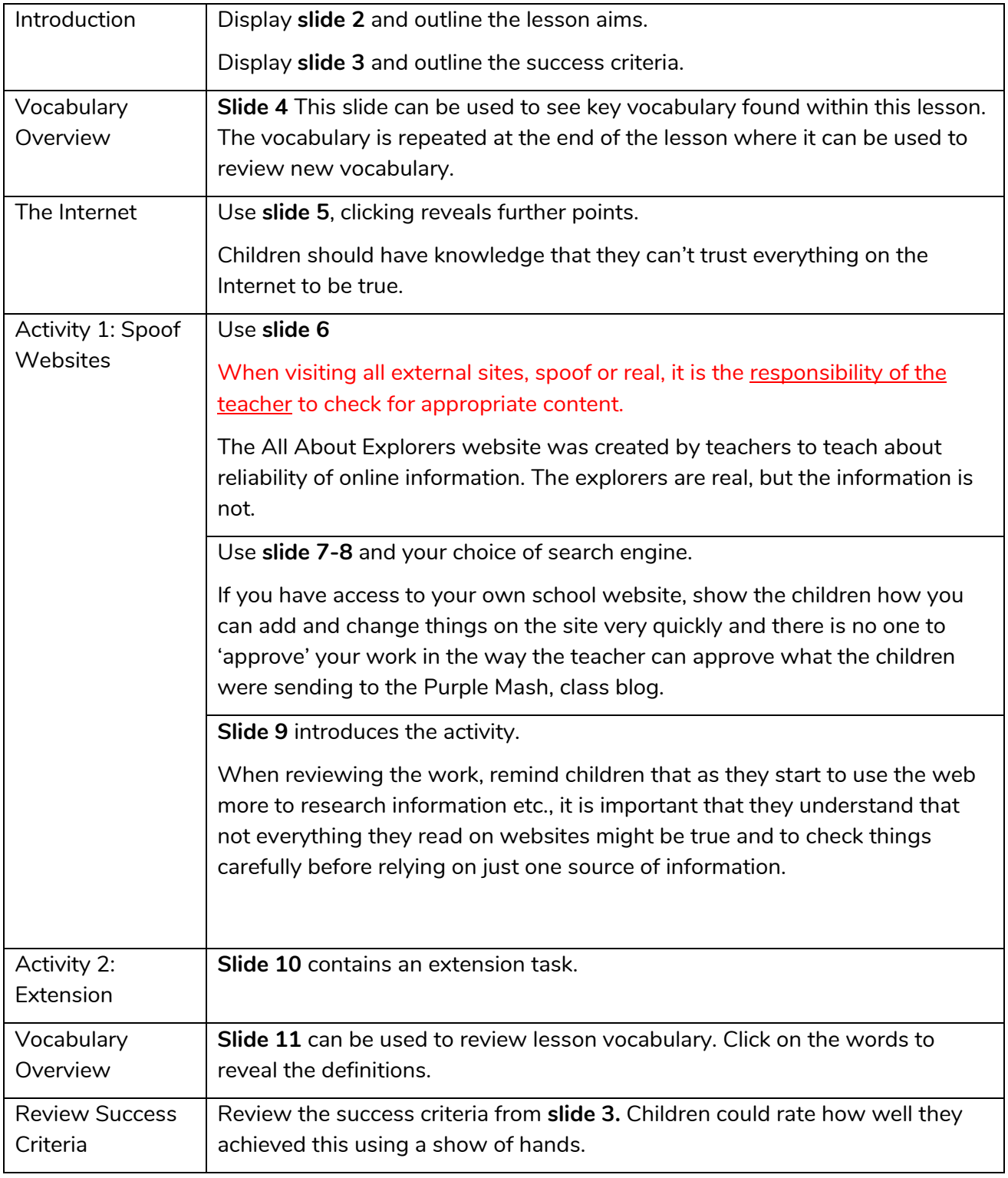

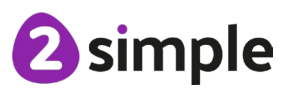

**Need more support? Contact us:**

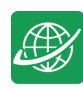

# <span id="page-9-0"></span>**Lesson 3 – Appropriate Content and Ratings**

## <span id="page-9-1"></span>**Aims**

- To learn about the meaning of age restrictions symbols on digital media and devices.
- To discuss why PEGI restrictions exist.
- To know where to turn for help if they see inappropriate content or have inappropriate contact from others.

## <span id="page-9-2"></span>**Success criteria**

- Children can identify some physical and emotional effects of playing/watching inappropriate content/games.
- Children relate cyberbullying to bullying in the real-world and have strategies for dealing with online bullying including screenshot and reporting.

#### <span id="page-9-3"></span>**Resources**

You must review the lesson content and resources carefully before the lesson to check suitability for your cohort of children e.g., slide 9 shows PEGI Rating Icons. You might choose to adapt as necessary.

# **PEGI Ratings**

<sup>o</sup> These are the PEGI content descriptors

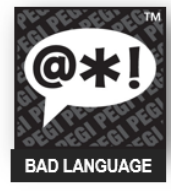

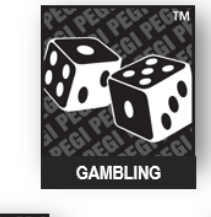

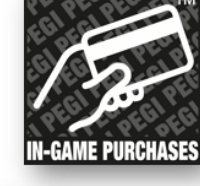

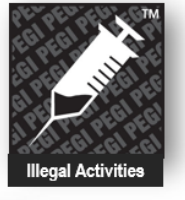

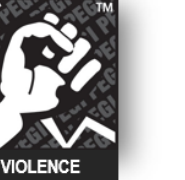

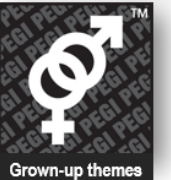

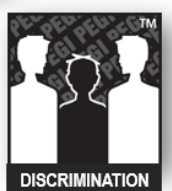

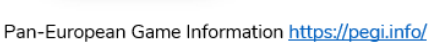

Need more support? Contact us:<br>Tel: +44(0)208 203 1781 | Email: support@2simple.com | Twitter: @2simplesoftware

<sup>2</sup> Do these symbols appear on any games that you play?

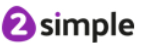

Unless otherwise stated, all resources can be found on the [main unit 3.2 page.](https://www.purplemash.com/#tab/Teachers/computing_sow/computing_sow_y3/computing_sow_y3_3-2) From here, click on the icon to set a resource as a 2Do for your class. Use the links below to preview the resources; right-click on the link and 'open in new tab' so you do not lose this page.

[Upsetting video writing frame](https://www.purplemash.com/app/pup/videowatch) ; you will be watching the video starter for this as a class.

#### **Need more support? Contact us:**

Tel: +44(0)208 203 1781 | Email: support@2simple.com | Twitter: @2simplesoftware

Online Safety – Lesson 3

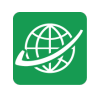

- [PEGI ratings](https://www.purplemash.com/app/englishframework/Film_and_Game_Ratings_Symbols) pdf; to be used as a whiteboard resource.
- [Appropriate Content Quiz](https://www.purplemash.com/site#app/games/2diy/Appropriate_Content) to be set as a 2do.
- Create a **collaborative** 2Write file (you can find this app in the English area of the Purple mash tools) with the title 'Online Content', set up as follows, and save this to the class folder in Purple Mash.

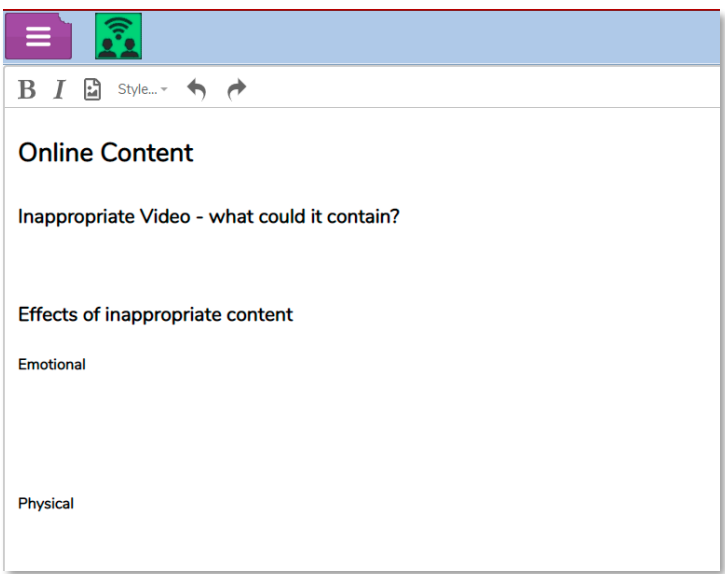

- Ensure that children have access to shared folders: See your school administrator to check this. They will need to use the Manage Users tool.
- Ensure that children's safety settings are set to allow collaborative working: Click on the admin drop-down next to your name on the home page of Purple Mash. Click 'Admin settings'  $\rightarrow$  'E-Safety settings.
- On separate slips of paper write out the following sentences:
	- o I am 12 years old
	- o I am a boy
	- o I live in a penthouse flat with a swimming pool
	- o I think I go to your school, where is your school?
	- o My mum asked me to get your address to send you something.
- **NOTE**: There is an example of how schools track user content to this might not be the case in your school so use whichever safeguarding measure you put in place for this situation.

## <span id="page-10-0"></span>**Activities**

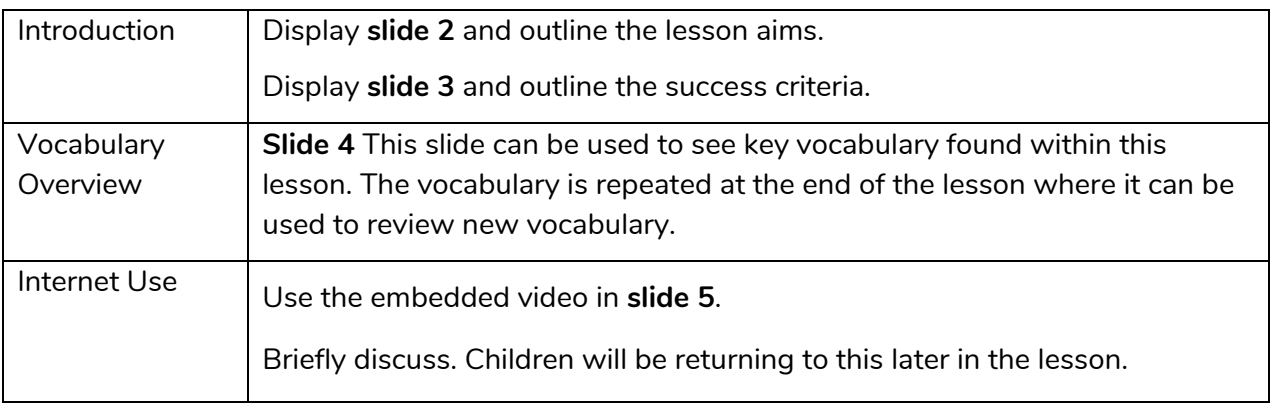

#### **Need more support? Contact us:**

Tel: +44(0)208 203 1781 | Email: support@2simple.com | Twitter: @2simplesoftware

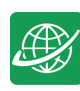

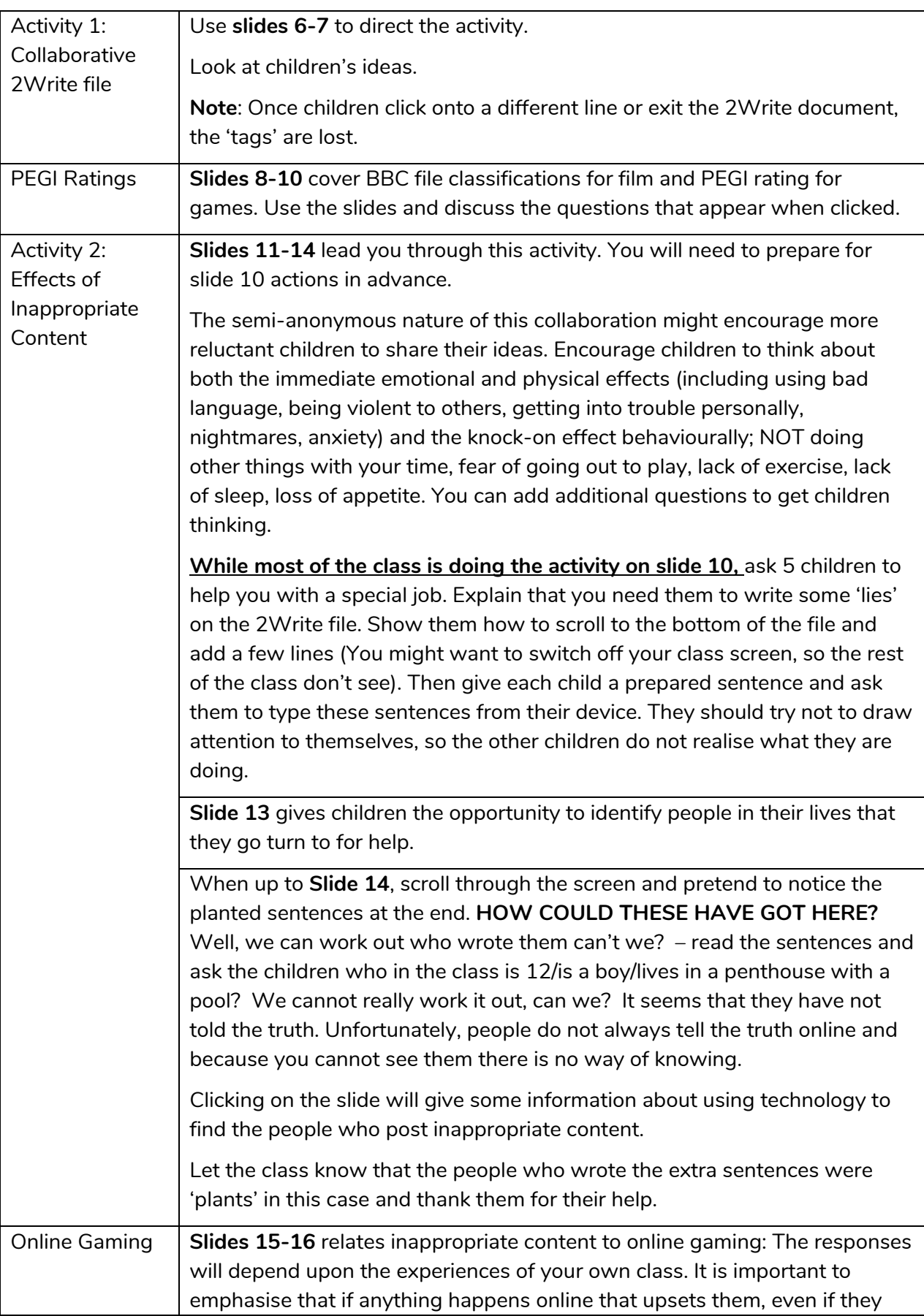

Tel: +44(0)208 203 1781 | Email: support@2simple.com | Twitter: @2simplesoftware

<sup>2</sup>simple

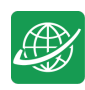

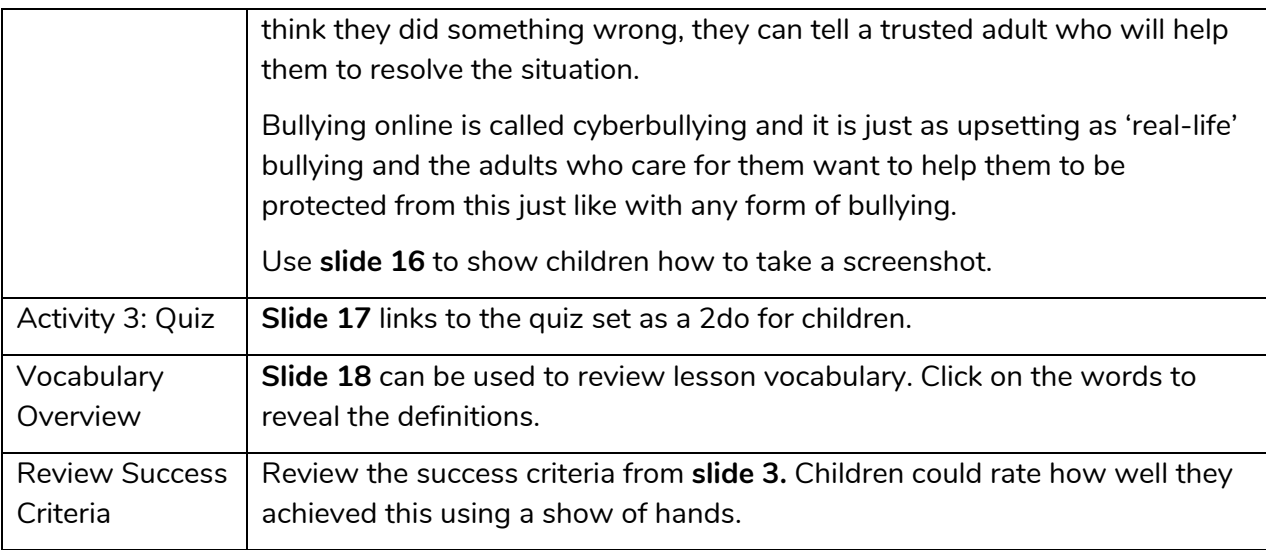

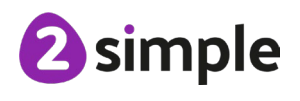

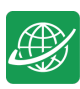

# <span id="page-13-0"></span>**Assessment Guidance**

The unit overview for year 3 contains details of national curricula mapped to the Purple Mash Units. The following information is an exemplar of what a child at an expected level would be able to demonstrate when completing this unit with additional exemplars to demonstrate how this would vary for a child with emerging or exceeding achievements.

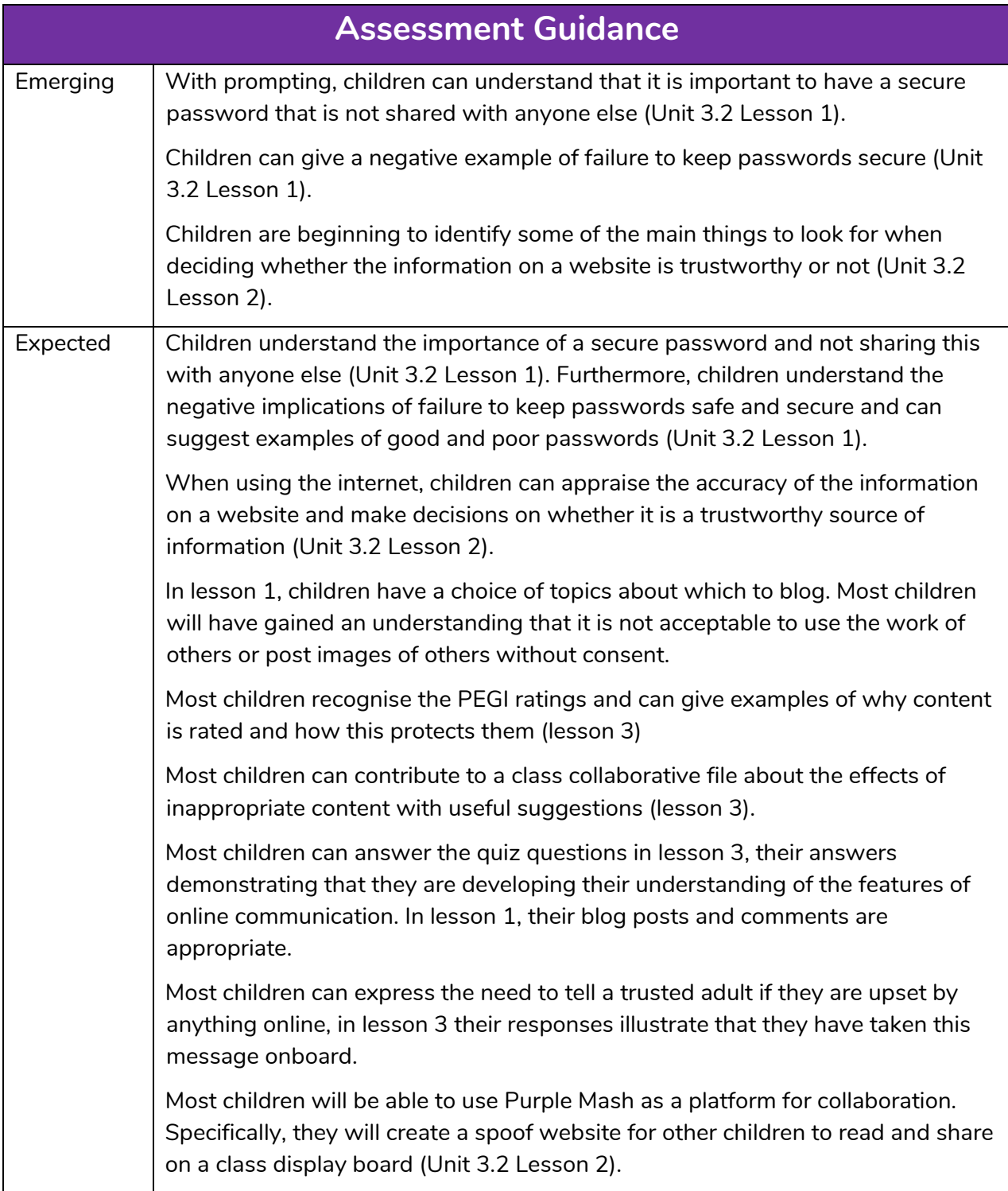

#### **Need more support? Contact us:**

Tel: +44(0)208 203 1781 | Email: support@2simple.com | Twitter: @2simplesoftware

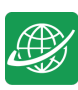

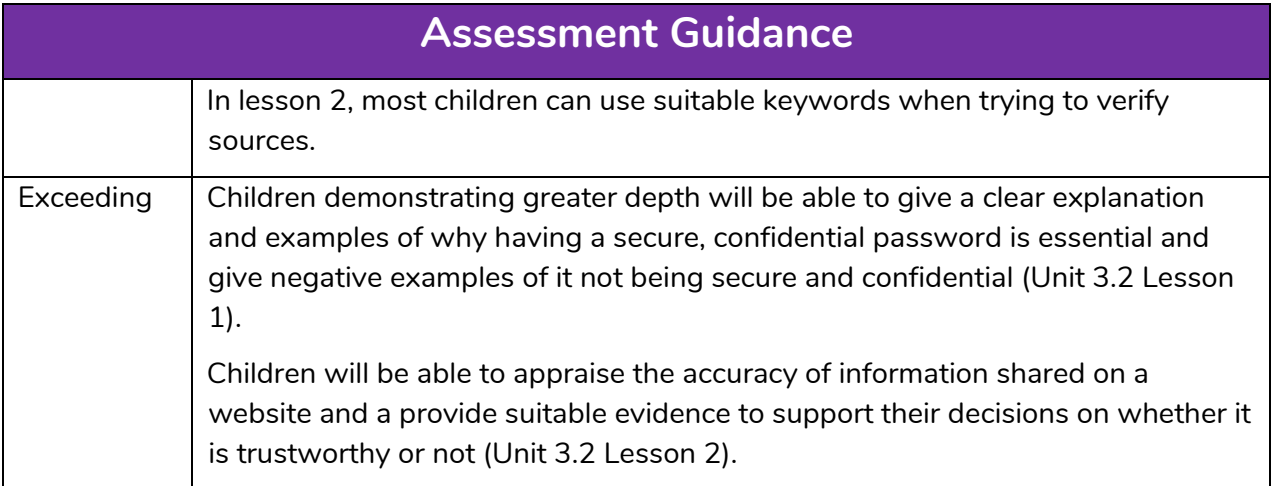

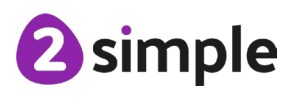